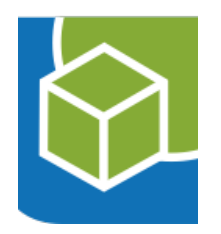

# GBD WebSuite Plugins: Administration und Entwicklung

Georg Barikin Geoinformatikbüro Dassau GmbH

barikin@gbd-consult.de

### GBD WebSuite r7

Modularer Aufbau, aber alles in einem "Topf"

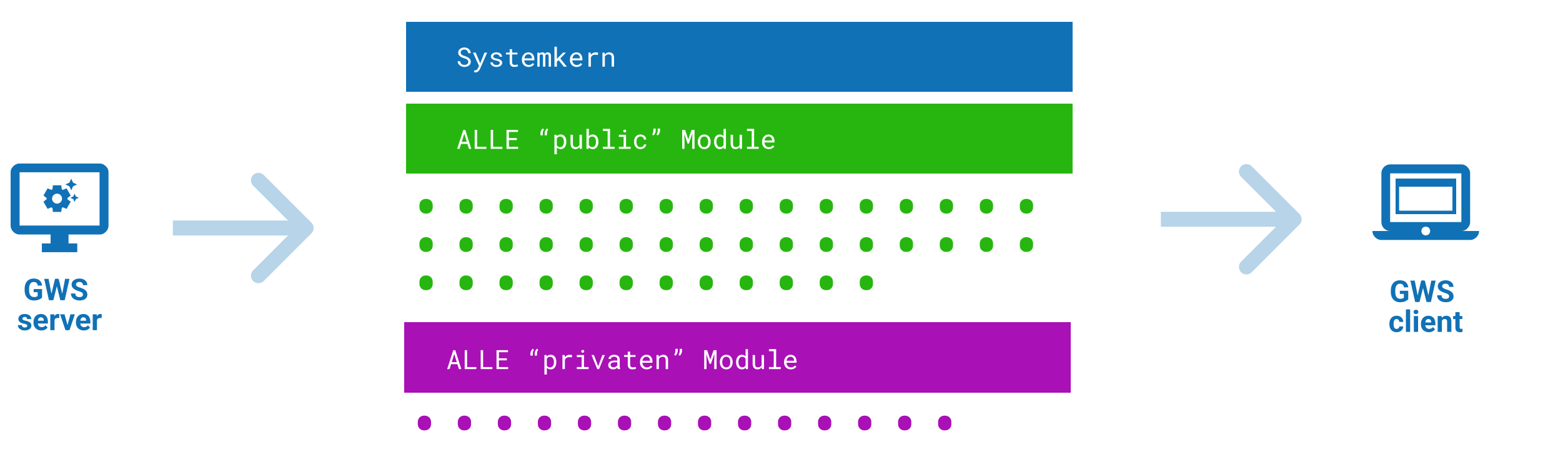

es werden immer alle Module geladen

### GBD WebSuite r8

Ein Plugin-System

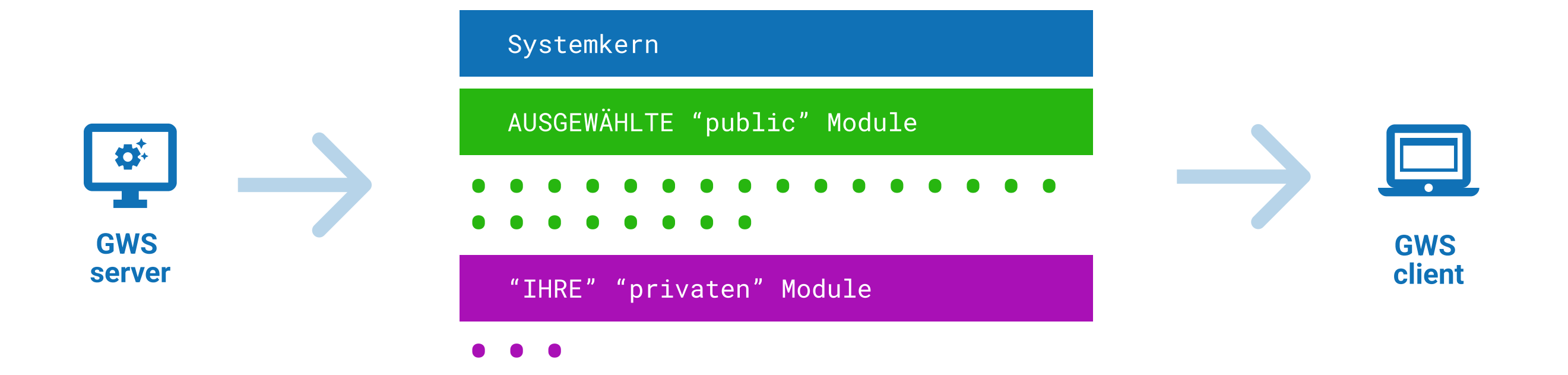

Ihre Installation hat nur die Module, die Sie tatsächlich nutzen

### Praktisches Beispiel

### Im Gelände sind Sensoren platziert (z.B. Wetter)

### Es gibt eine REST API zum Abruf von Daten

Daten als Punktenlayer darstellen

und per Mausklick aktualisieren

### Technische Umsetzung

- **einen Namen wählen**
- Ordner erstelle
- Ordner muss von Docker erreichbar sein

### /var/gws

 /gws-server /app /doc **README.md** 

 /data /config **config.cx**  /projekte /www /plugins /sensors

## Plugin Ordner

- Server Umsetzung: python
- Client Umsetzung: \*tsx und \*css
- Tests
- Dokumentation

### /plugins/sensors

 $\overline{\phantom{a}}$   $\overline{\phantom{a}}$   $\overline{\$ 

 /js index.tsx index.css

 /test api\_test.py network\_test.py utils\_test.py

 /doc user-de.doc.md admin-de.doc.md

### Server Umsetzung (python)

- "Config" beschreibt die Konfiguration. Datentypen vom System überprüft
- Decoratoren sorgen für eine richtige **Anbindung**
- Command-Methoden sind automatisch im Client verfügbar

@gws.ext.config.action('sensors') class Config: apiKey: str sensorNames: t.List[str]

@gws.ext.object.action('sensors')

class Object(gws.base.action.Object): def configure(self): self.apiKey = self.config('apiKey') self.sensorNames = self.config('sensorNames')

#### @gws.ext.command('sensorsGetData')

def get\_data(self, request):  $\blacksquare$  features = get\_features\_from\_api() return gws.Response(features=features)

#### @gws.ext.object.layer('sensors')

class Object(gws.base.layer.vector.Object): def get\_features(self, bounds): return get\_features\_from\_api()

### Client Umsetzung (typescript)

- Server Aktionen automatisch verfügba
- Einbindung durch "tags" und **Registrierung**
- Client API noch nicht stabil!

```
class SensorsToolbarButton extends toolbar.Button {
async updateSensors() {
await this.app.server.sensorsGetData();
 iconClass = 'sensorsToolbar';

 let response = 

 layer.replaceFeatures(response.features);

 }

whenTouched() {
 this.updateSensors()

\rightarrow}
\overline{\mathcal{E}}gws.registerTags({

Toolbar.Sensors': SensorsToolbarButton,
});
```
## Konfiguration

- "Aktion" und "Layer" konfigurieren
- Client "Element" hinzufügen

```
project {

 actions+ {

 apiKey "hello"

 sensorNames [ "eins" "zwei" "drei" ]

 }

  map layers [

 ...
\{ title "Wetter Sensoren"

}<br>}<br>}
 ...
         \sim \sim \sim ]
 }

 client.elements [

 ...
 ...
\sim 1
}
 type "sensors"

 type "sensors"

 { tag "Toolbar.Sensors" }
```
# Plugin einbinden (MANIFEST.json)

{

}

- · Plugins müssen explizit in der Manifest Datei freigeschaltet werde
- bei allen Admin Aufgaben ist die Manifest Datei anzugeben

```
 "locales": [

 "de_DE"

\sim 1.
 "release": "8.0",

 "plugins": [

\vert, \vert, \vert, \vert "withStrictConfig": true,

 "withFallbackConfig": false

 "name": "sensors",

 "path": "/data/plugins/sensors",

 "hostPath": "/hdd/arbeit/gws/plugins/sensors"
```
### Testen

• Mit "make test" + MANIFEST werden die Tests in der gws Test-Suite mit ausgeführt

/hdd/gws\$ make test MANIFEST=/hdd/arbeit/gws/MANIFEST.json

 api\_test.py::test\_request\_ok PASSED [ 30%] api\_test.py::test\_request\_redirect\_ok PASSED [ 40%] api\_test.py::test\_request\_404 PASSED [ 50%]

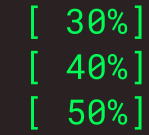

### Dokumentieren

- Dokumentation im Markdown Format
- Mit "Section IDs" werden die Docs an der richtigen Stelle eingefügt

#### # sensors :/admin-de/config/layer/

#### ■■■■■■■■■■■■■■■■■■■■■■■■■■■■■■■■■■■■ ■■■■■■■■■■■■■■■■■■■■■■■■■■■■■■■■■■■ ■■■■■■■■■■■■■■■■■■■■■■■■

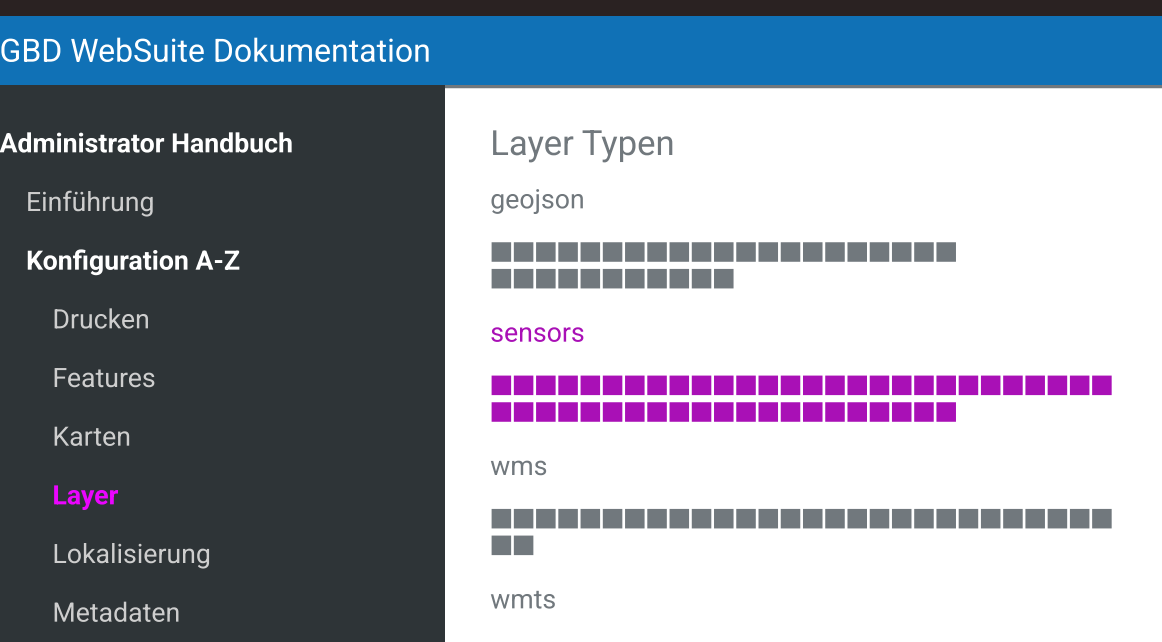

### Teilen

- nach der Open-Source-Philosophie ist es immer vorteilhaft, Ihre Entwicklungen mit der Welt zu teilen
- ist jedoch lizenztechnisch keine Pflicht
- ab r8 werden wir Pull Requests annehmen

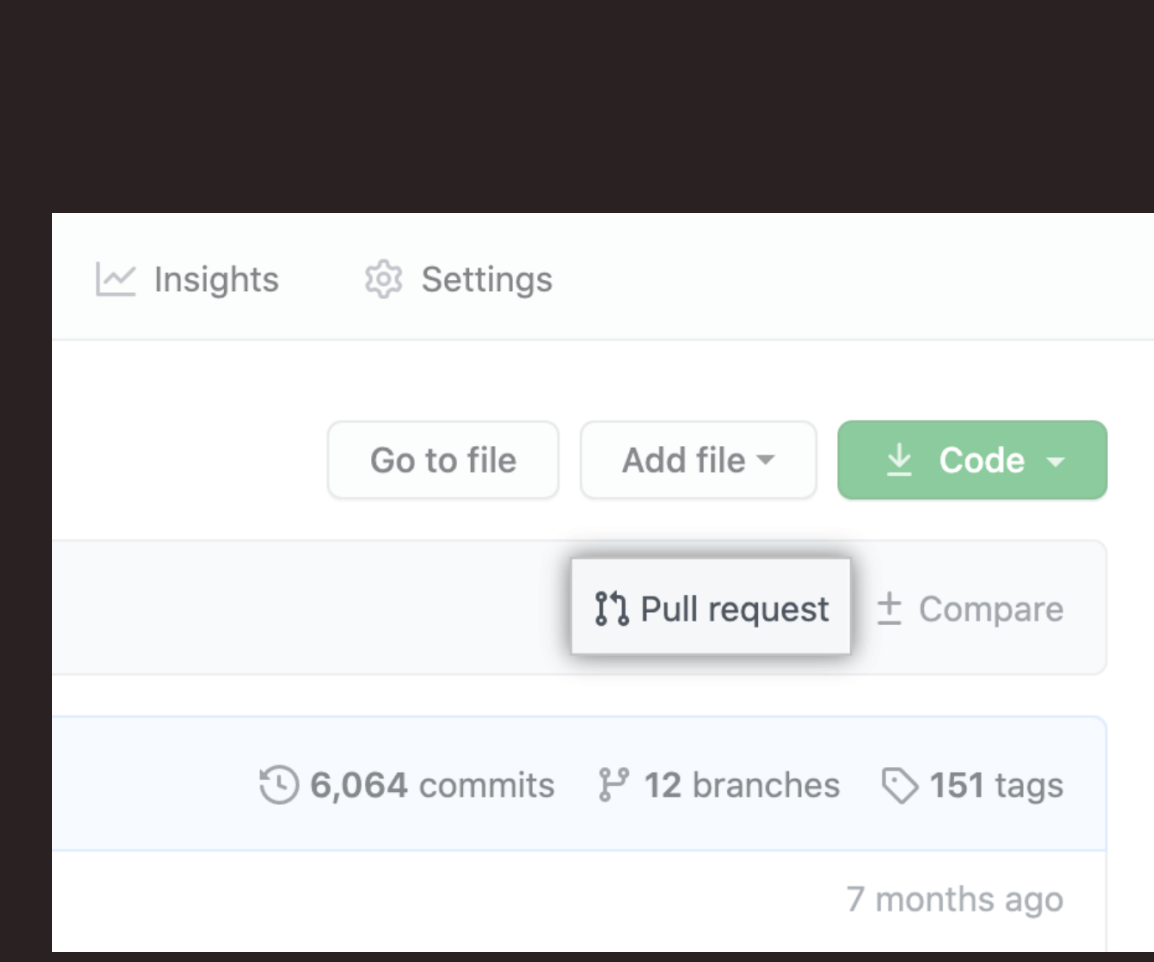